#### **Luzerner Kantonalbank AG**

Pilatusstrasse 12 6003 Luzern Telefon +41 (0) 844 822 811 info@lukb.ch lukb.ch

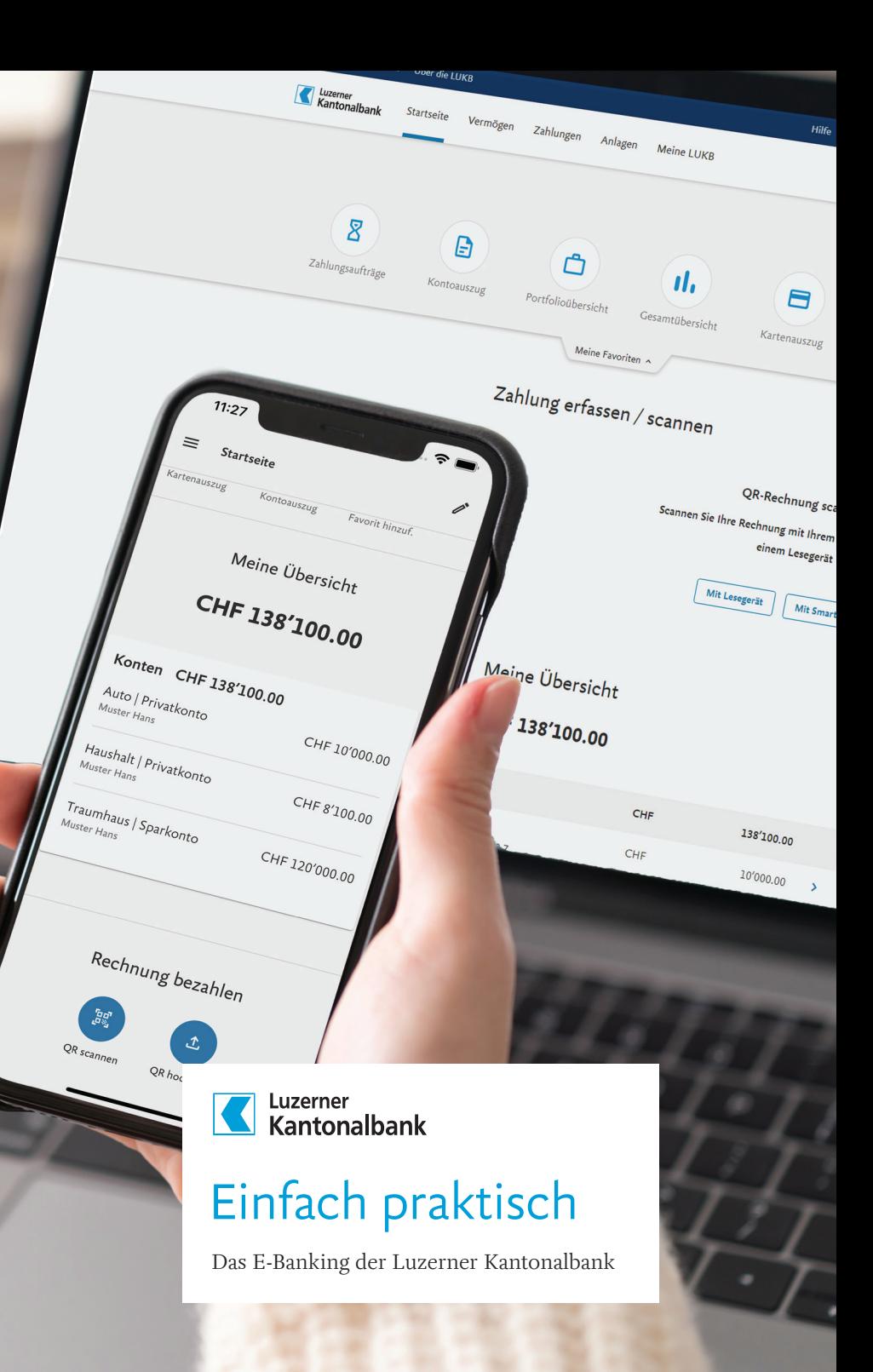

Die «LUKB Key»-App ist Ihr Schlüssel zum E-Banking der LUKB. Sie können mit der App ganz einfach das Login ins E-Banking bestätigen und Zahlungen freigeben.

## Die App «LUKB Key»

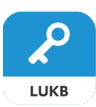

### Hohe Sicherheit

Die App erfüllt hohe Sicherheitsstandards und übermittelt Daten nur über verschlüsselte Kanäle. Der zu aktivierende Geräteschutz (PIN, Fingerabdruck oder Gesichtserkennung) schützt die App vor unbefugtem Zugriff – auch bei einem Verlust des Smartphones.

### Das Login einrichten

Zur Aktivierung sind nur wenige Schritte notwendig. Wir empfehlen Ihnen die Einrichtung mit der App «LUKB E-Banking», da Sie dann sämtliche Schritte auf dem Smartphone durchführen können.

#### 1. «LUKB Key» herunterladen

Laden Sie die kostenlose App «LUKB Key» aus dem App Store oder dem Google Play Store auf Ihr Smartphone.

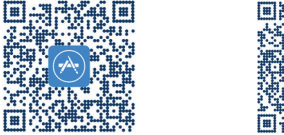

### 2. E-Banking-App öffnen

Um Ihr E-Banking einzurichten, öffnen Sie die LUKB E-Banking-App und folgen Sie den Anweisungen auf dem Smartphone.

### Alternativ – Einrichtung am Computer

Sie finden eine detaillierte Anleitung unter [lukb.ch/loginverfahren](http://lukb.ch/loginverfahren)

Hinweis: Die App «LUKB Key» muss nach der erfolgreichen Aktivierung installiert bleiben.

Besitzen Sie kein Smartphone? Mit dem LUKB Digipass ist das Login ins E-Banking auch ohne Smartphone möglich. Weitere Informationen zum Digipass finden Sie unter [lukb.ch/digipass](http://lukb.ch/digipass)

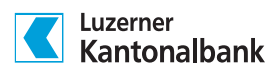

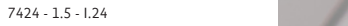

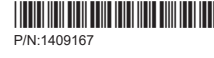

Möchten Sie den Kontostand abfragen, Zahlungen und Anlagen tätigen oder Kreditkartenausgaben überprüfen? Dies und mehr erledigen Sie einfach und bequem in der E-Banking-App oder im E-Banking am Computer. [lukb.ch/e-banking](http://lukb.ch/e-banking)

#### Die App «LUKB Key»

Die «LUKB Key»-App ist Ihr Schlüssel zum E-Banking. In dieser zusätzlichen App bestätigen Sie Ihr Login und geben Zahlungen frei. Sicher und einfach. [lukb.ch/loginverfahren](http://lukb.ch/loginverfahren)

RECHIVER Mechnungen scannen unter Europa.<br>EDE: Rechnungen mit der E-Banking-App scannen oder hochladen, Zahlung freigeben, fertig.

# So nutzen Sie das E-Banking

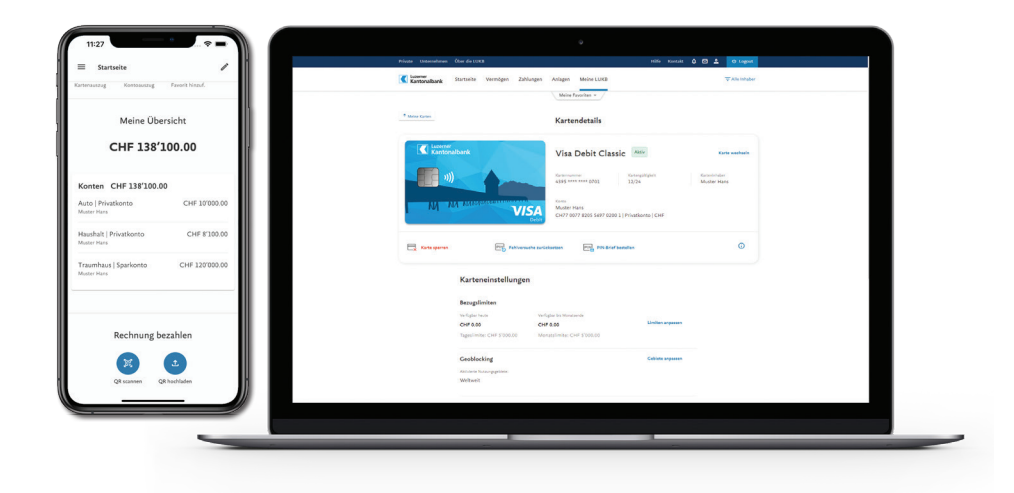

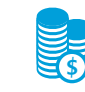

# Die wichtigsten Funktionen im Überblick

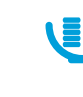

#### Konten und Zahlungen

Prüfen Sie jederzeit Ihren Kontostand und die aktuellen Kontobewegungen. Verwalten Sie Ihre Daueraufträge und geben Sie eBill-Rechnungen frei.

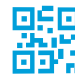

### $\Box$ F $\Box$  Rechnungen scannen – einfach bezahlen

#### Fremdwährungen

Bestellen Sie Fremdwährungen direkt im E-Banking und lassen Sie sich diese per Post nach Hause liefern.

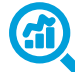

### Börse verfolgen – jederzeit und überall

Verfolgen Sie die Wertentwicklung Ihrer Depots und tätigen Sie Aufträge wann Sie wollen.

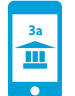

#### Digital vorsorgen – mit fluks 3a

Schon ab 2 Franken Startkapital können Sie komplett digital in den für Sie geeigneten Vorsorgefonds investieren.

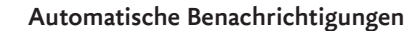

Bleiben Sie über Kontobewegungen, Saldi und Kartentransaktionen per Push-Mitteilung, E-Mail oder SMS auf dem Laufenden.

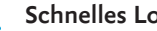

#### Schnelles Login

Nutzen Sie den Fingerabdruck oder die Gesichtserkennung für das Login in der E-Banking-App. Genauso sicher wie mit Passwort, aber schneller.

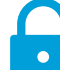

### Karte verloren – sofort gesperrt

Sperren Sie verlorene Karten und bestellen Sie gleichzeitig eine Ersatzkarte. Passen Sie die Kartenlimiten an oder aktivieren/deaktivieren Sie das kontaktlose Bezahlen.

# E-Banking-App herunterladen

#### 1. App Store öffnen

Öffnen Sie auf Ihrem Smartphone den App Store bzw. den Google Play Store.

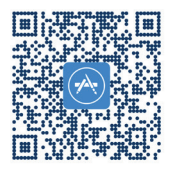

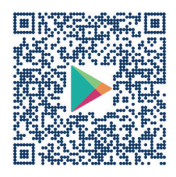

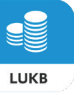

#### 2. App suchen

Suchen Sie nach der App «LUKB E-Banking» und installieren Sie diese.

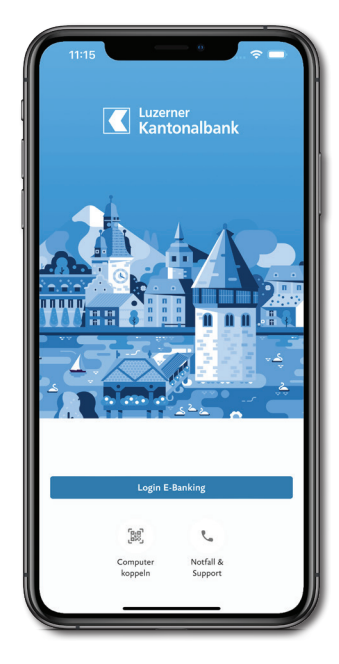

Weitere Informationen finden Sie unter [lukb.ch/e-banking-app](http://lukb.ch/e-banking-app)